# skillsoft<sup>\*</sup> global knowledge.

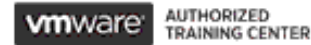

## **VMware Horizon: Deploy and Manage plus App Volumes Fast Track**

**Duration: 5 Days Course Code: VMHDMAVFT Version: 8.8**

## Overview:

This course is a combination of VMware Horizon: Deploy and Manage, and VMware App Volumes and Dynamic Environment Manager: Configure and Manage. Eight days of content, taught over five-days of extended learning. This course gives you the hands-on skills to deliver virtual desktops and applications through a single virtual desktop infrastructure platform. You will build on your skills in configuring and managing VMware Horizon® 8 through a combination of lecture and hands-on labs. You learn how to configure and deploy pools of virtual machines and how to provide a customized desktop environment to end-users. Additionally, you will learn how to install and configure a virtual desktop infrastructure platform. You learn how to install and configure VMware Horizon® Connection Server™, VMware Unified Access Gateway™, how to configure a load balancer for use with Horizon, and how to establish the Cloud Pod Architecture feature in Horizon. Additionally, you will learn how to use VMware App Volumes™ to deliver applications and data to desktops and users at scale. You will gain skills in managing application lifecycles from installation to update and replacement. You will also learn how to use the VMware Dynamic Environment Manager™ to provide personalization of end-user profiles and dynamic policy configurations across virtual, physical, and cloud-based environments.

### **Product Alignment**

VMware Horizon 8 V2212 App Volumes 4 v2212 Dynamic Environment Manager v2212

### Target Audience:

Operators, administrators, and architects for VMware Horizon who are responsible for the creation, maintenance, and delivery of remote and virtual desktop services.

### Objectives:

- **After completing this course you should be able to:** Recognize the integration process and benefits of Workspace
- Recognize the features and benefits of VMware Horizon
- $\blacksquare$  Define a use case for your virtual desktop and application infrastructure
- Use vSphere to create VMs to be used as desktops for VMware Horizon **Discuss scalability options available in Horizon 8**
- **Create and optimize Windows VMs to create VMware Horizon Describe different security options for the Horizon environment** desktops
- **Install and Configure Horizon Agent on a VMware Horizon** desktop Create and deliver application packages in App Volumes
- 
- Configure and manage the VMware Horizon Client systems and connect the client to a VMware Horizon desktop Describe the features, functions, and architecture of VMware
- Configure, manage, and entitle pools of instant-clone desktops
- Create and use Remote Desktop Services (RDS) desktops and personalization settings using VMware Dynamic Environment application pools and the control of the control of the control of the control of the control of the control of the control of the control of the control of the control of the control of the control of the control of the c
- **Monitor the VMware Horizon environment using the VMware** Create predefined configurations for applications by using the Horizon Console Dashboard and Horizon Help Desk Tool **Application Profiler**
- architecture, and requirements **Manager** Manager
- ONE® Access™ and Horizon 8
- Compare the remote display protocols that are available in VMware<br>Horizon
- Describe the 3D rendering options available in Horizon 8
- 
- 
- Describe the features, functions, and architecture of App Volumes
- 
- Configure, manage, and entitle desktop pools of full VMs Deliver App Volumes published applications to virtual desktops and on-demand, using Horizon
	- Dynamic Environment Manager
	- **Manage application configurations, user environment settings, and**
	-
- I Identify VMware Horizon Connection Server installation, Internation Manage multiple environments using VMware Dynamic Environment
- VMware Horizon environment values and platform
- Describe the authentication and certificate options for the USing VMware Horizon Smart Policies on the VMware Horizon

- machines, datastores, and networks **VCAP-DTM 2023**
- Open a virtual machine console on VMware vCenter Server® and access the guest

### Prerequisites: Testing and Certification

### Attndees should be able to: **Recommended as preparation for the following exams:**

■ Use VMware vSphere® Web Client to view the state of virtual ■ 2VO-51.23 - VMware Horizon 8.x Professional required for

### Content:

- 
- 

- Recognize the features and benefits of application pool **Explain access management in**
- 

- use-case attributes services services services services services
- Define a use case for your virtual desktop Monitoring VMware Horizon and application infrastructure line of Application infrastructure line of App Volumes

- 
- Use VMware vSphere® Client™ to access HelpDesk tool International International International International International International International International International International International International your VMware vCenter System and VMware Monitor the performance of the remote architecture ESXi™ hosts desktop using the Horizon Performance Manage application management stages
- **Create a Windows virtual machine using Creater Creater Creater Creater According App Volumes.** Using App Volumes. vSphere

### Create Windows Desktops

- **Dutline the steps to install Horizon Agent on architecture and Program and Program** Windows virtual machines **Interval in Application Connection Server** Create an Application Package
- **Install Horizon Agent on a Windows virtual supported features Assign an Application to an entity Assign an Application to an entity** Machine **IDENTIFY** Intentify the recommended system **IDENTIFY IDENTIFY IDENTIFY** Use markers to assign the new version of
- machines to set up Horizon desktop VMs Server Server Classic and Differentiate between Classic and

- 
- Install Horizon Agent on a Linux virtual Discuss the AD LDS database as a
- **Depart Constructs Applications Applications Connection** Applications On-Demand Applications On-Demand to set up Horizon desktop VMs Server installation List the steps and prerequisites for

Creating and Managing Desktop Pools Horizon Protocols **Demand** Demand

- I Identify the steps to set up a template for Compare the remote display protocols App Volumes Manager
- **List the steps to add desktops to the Let up all Describe the BLAST Display Protocol automated farm** inventory **Summarize the BLAST Codec options** Manager
- Compare dedicated-assignment and <br>■ List the ideal applications for each
- Outline the steps to create an automated Describe the BLAST and PCoIP ADMX Manager pool and GPO common configurations lines in the GPO common configurations
- 
- **Explain the hierarchy of global, pool-level, Craphics in Horizon Craphics in Horizon Environment Manager** and user-level policies line Intervention in the Intervention Intervention Intervention Intervention Intervention Intervention Intervention Intervention Intervention Intervention Intervention Intervention Intervention Inte
- 
- 

### Creating RDS Desktop and Application Pools Workspace ONE Access and Virtual

- Introductions and course logistics **Explain the difference between an RDS** Course objectives and serve in the second and an automated pool **Recognize** the features and benefits of
- Compare and contrast an RDS session Workspace ONE Access Introduction to VMware Horizon host pool, a farm, and an application pool Explain identity management in
	- Create an RDS desktop pool and an Workspace ONE Access
	- Horizon **Access RDS** desktops and application **Workspace ONE Access** RDS desktops and application
	- architecture of Horizon Use the instant clone technology to configure True SSO in a Horizon automate the build-out of Remote environment
		- Configure load-balancing for RDSHs on a directory integration

- $\blacksquare$  Monitor the status of the Horizon Administrator console dashboard Volumes
- 
- 

- 
- 
- **Departments operate Optimize and prepare Windows virtual requirements for Horizon Connection and Application Package** 
	- Configure the Horizon event database **On-Demand delivery of applications**
- configuration of Horizon Connection **Create a Linux VM for Horizon Case Applications** Server Published Applications **Published Applications** 
	-

- 
- 
- 
- 
- 

- VMware Horizon Client Options available in Horizon 8 Differentiate between user profile
	- Compare vSGA and vDGA scenarios
- Describe the different clients and their List the steps to configure graphics cards

# **Application Management**

- 
- 
- 
- Describe the conceptual and logical from Horizon Client Describe the requirements to install and
- Introduction to Use Case **Desktop Session Host farms** Describe the Workspace ONE Access
- **Transform customer requirements to farm customer requirements to farm Constant American American American American American American American American American American American American American American American America**

- vSphere for VMware Horizon components using the Horizon **Explain features and benefits of App**
- Explain basic virtualization concepts Monitor desktop sessions using the Internal Internal of VMware ThinApp®
	-
	-

### Horizon Connection Server North Working with Application Packages

- **Recognize the VMware Horizon reference Differentiate between Application, Package** 
	-
	-
	-
	-
- Create Linux Desktops **Outline the steps for the initial** Update an Application with a new Package

- machine critical {an important component?} Identify the benefits of delivering Published
	- creating Published Applications on
	- **Integrate Horizon Connection Server and**
- desktop pool deployment that are available in VMware Horizon **Associate App Volumes Manager with an**
- VMware Horizon® Connection Server™ Codecs Add Application Pools from App Volumes

floating-assignment pools **BLAST** codec **Overview of VMware Dynamic Environment** 

- **Define user entitlement** Explain features and benefits of Dynamic
	- **Describe the 3D rendering options** Environment Manager architecture
		-

- $\blacksquare$  Access the Horizon desktop using various Horizon clients and HTML Securing Connections: Network Configure Personalization settings
- **Configure integrated printing, USB line Condition sets Create Condition sets**
- optimization for Microsoft Teams **Discuss the benefits of using Unified**

Creating and Managing Instant-Clone Desktop **Li** List the Unified Access Gateway firewall Pools **Explain predefined and user-customized** rules **Explain predefined and user-customized** 

- **List the advantages of instant clones** USE Application Profiler Use Application Profiler
- **Explain the provisioning technology used for Securing Connections: Authentication** Apply Privilege Elevation instant clone desktop pools
- Configure an automated pool of instant  $\Box$  Compare the authentication options that VMware Horizon Smart Policies **Clones Horizon Connection Server supports** lines
- 

- redirection, and the shared folders option **Compare tunnels and direct connections Perform Application migration** Configure session collaboration and media for client access to desktops Configure User environment settings
	-
	-
	- **Configure TLS certificates in Horizon** application settings

- 
- Apply updated images to instant clone **Restrict access to the Horizon remote** Indentify the scope of Horizon Smart desktop pools desktops using restricted entitlements Policies
	- methods that Horizon Connection Server **Define Smart Policies Conditions** supports
	- $\blacksquare$  Explain the purpose of permissions, roles, and privileges in VMware Horizon
	- Create custom roles

### Horizon Scalability

- Describe the purpose of a replica connection server
- **Explain how multiple Horizon Connection** Server instances in a pod maintain synchronization
- **List the steps to configure graphics cards** for use in a Horizon environment
- Configure a load balancer for use in a Horizon environment
- **Explain Horizon Cloud Pod Architecture** LDAP replication
- **Explain Horizon Cloud Pod Architecture** scalability options

Horizon Cloud and Universal Broker

- Recognize the features and benefits of Horizon Cloud Service
- Use Universal broker to connect to a Horizon Cloud instance
- Configure and pair the Horizon Cloud Connector appliance with Horizon Connection Server

### benefits **for use in a Horizon environment** Management Console User Interface

- 
- 
- 
- 

### Access Gateway **Application Configuration Management**

- 
- 
- 

- 
- Describe the smart card authentication Configure Horizon Smart Policies settings
	-

Further Information:

For More information, or to book your course, please call us on 00 20 (0) 2 2269 1982 or 16142

training@globalknowledge.com.eg

[www.globalknowledge.com/en-eg/](http://www.globalknowledge.com/en-eg/)

Global Knowledge, 16 Moustafa Refaat St. Block 1137, Sheraton Buildings, Heliopolis, Cairo